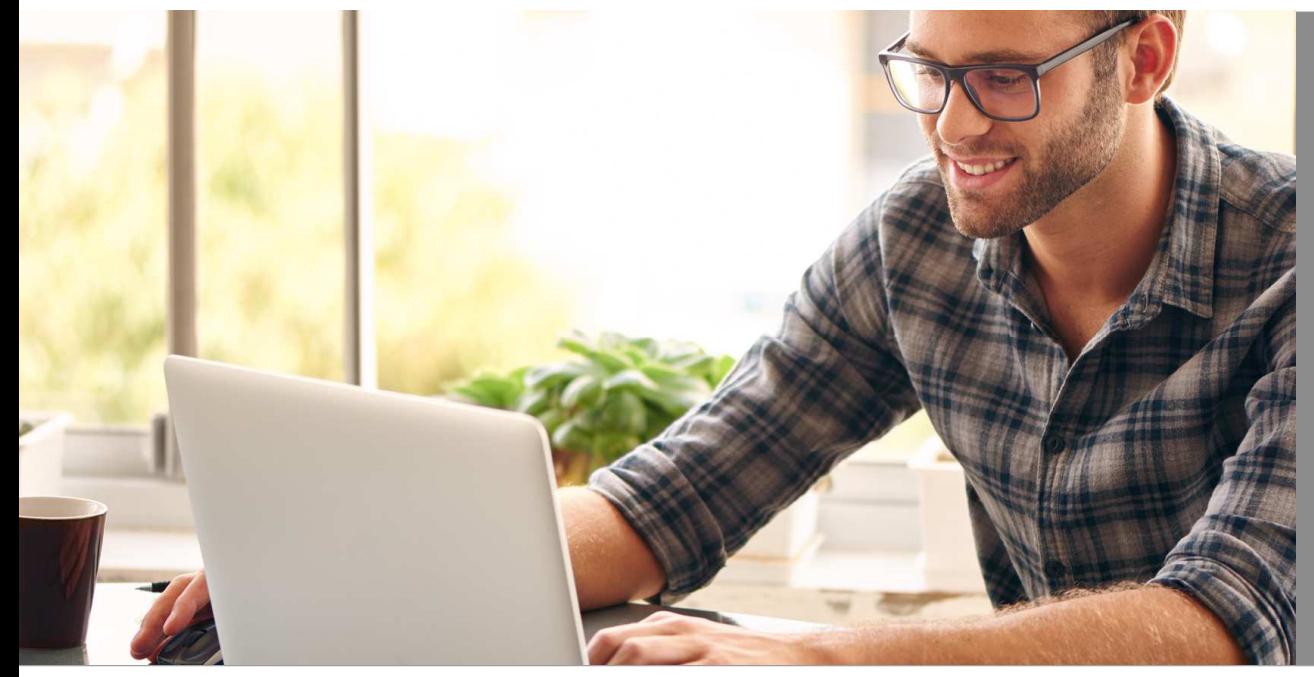

## eHyp-Benutzertipp

# **Anlage Untervermittler**

### **Schnell und einfach neue Untervermittler anlegen**

Mitarbeiter und Teammitglieder können von Ihnen selbstständig als Untervermittler in eHyp erfasst werden.

Somit:

- bekommen Untervermittler sofort einen eigenen eHyp-Zugang
- erhalten Sie Unterstützung in der Vorgangs- und Dokumentenbearbeitung

Untervermittler können dann:

- die umfangreichen Rechner nutzen zur Unterstützung bei der Beratung
- Kunden- und Objektdaten pflegen, bearbeiten und für Sie vorbereiten
- Dokumente vorbereiten und im Portal hochladen
- Den angelegten Vorgang mit den Dokumenten an Sie zur finalen Bearbeitung weiterleiten

Untervermittler können nicht:

- Angebote erstellen
- Finanzierunganfragen scoren und an die ING oder Prohyp absenden
- Dokumente an einen Kreditgeber überleiten

#### **Einstieg über Ihre Startseite**

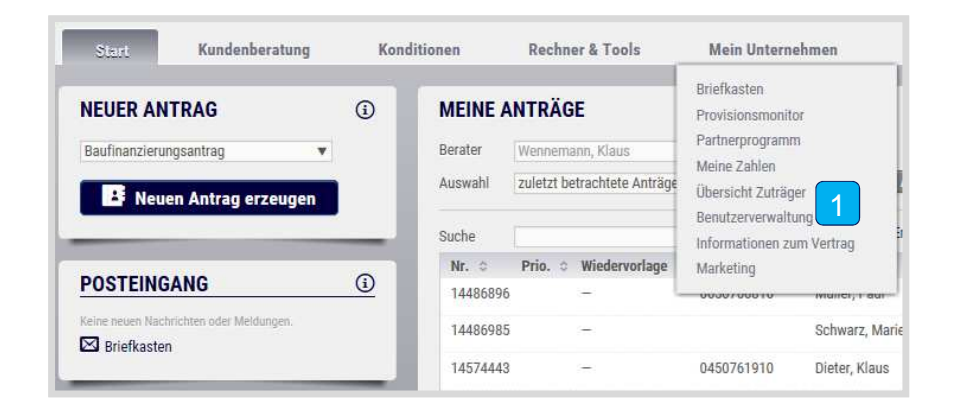

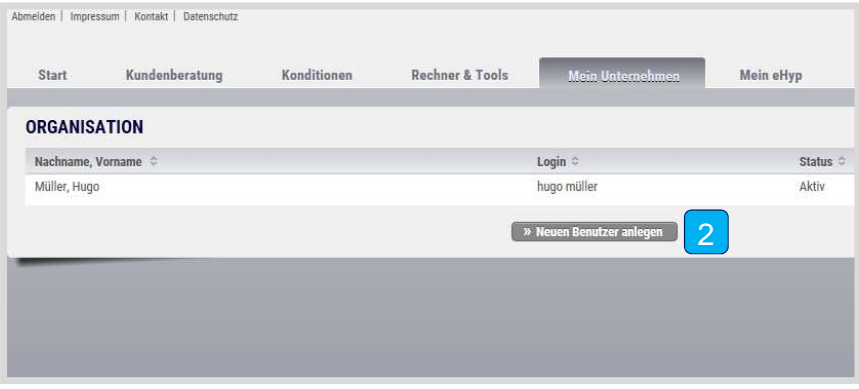

- Für die Untervermittleranlage wählen Sie über den Reiter "Mein Unternehmen" den Punkt "Benutzerverwaltung" aus.
- 2Klicken Sie auf "Neuen Benutzer anlegen".

#### **Benutzer hinzufügen**

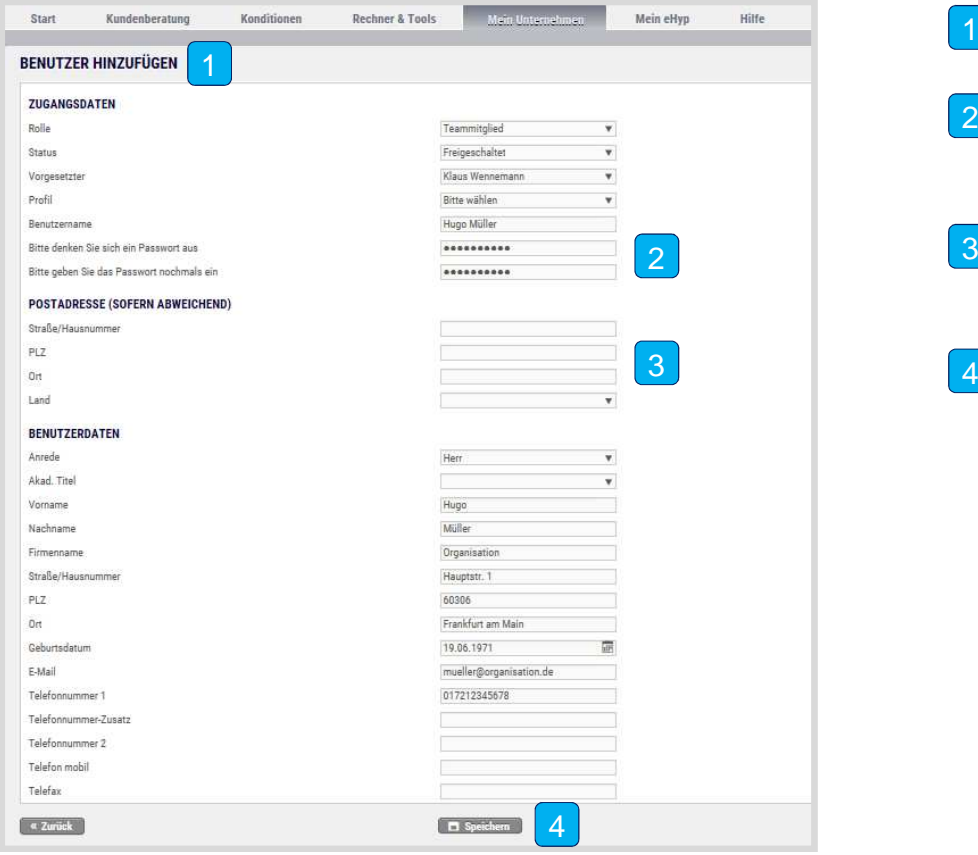

- Befüllen Sie die freien Felder.
- $|2|$ Vergeben Sie Benutzernamen (Vor- und Nachname) und ein Passwort für Ihren Untervermittler.
- Geben Sie hier, falls nötig, eine von Ihrer Organisation abweichende Postanschrift an.
- 4Klicken Sie auf den "Speichern"-Button.

#### **Untervermittlerdaten ändern**

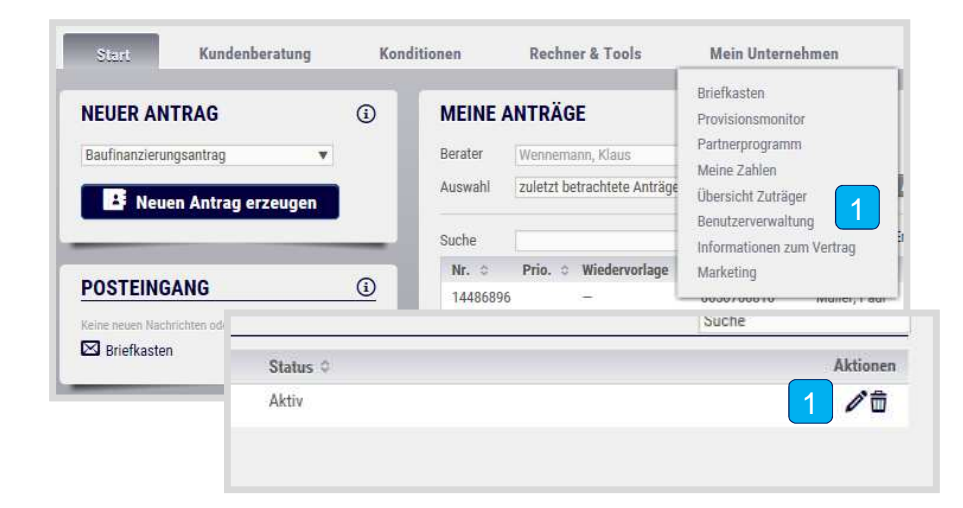

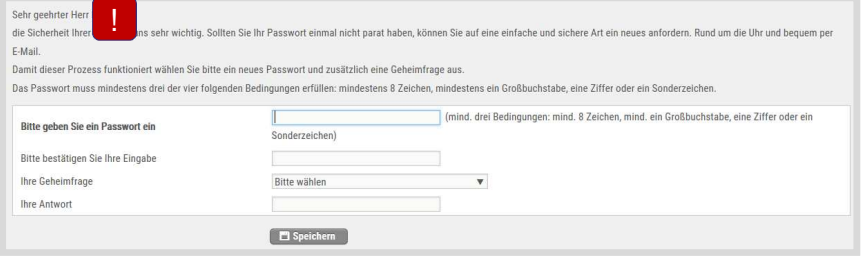

- $\lceil 1 \rceil$ Über den Reiter "Mein Unternehmen" und dem Punkt "Benutzerverwaltung" können Sie die Untervermittlerdaten einsehen und **The Cheristot Zuträger**<br> **gegebenenfalls anpassen.**<br>
Informationen zum Vertrag
	- H Geben Sie die Anmeldedaten an Ihren !Mitarbeiter/Untervermittler weiter. Dieser kann sich dann sofort im Portal anmelden. Bei der ersten Anmeldung legt Ihr Untervermittler direkt ein neues Passwort und eine Geheimfrage fest.